## **Energy Forms and Changes Flow Chart Lab** (Designed for google doc editing) Name:

In order to explore energy transfers you will utilize a simulation [https://phet.colorado.edu/sims/html/energy-forms-and-changes/latest/energy-forms-and-changes\\_en.html](https://phet.colorado.edu/sims/html/energy-forms-and-changes/latest/energy-forms-and-changes_en.html)

At the end of this assignment you need to create energy flow charts that utilize all 10 of the options in the program. To create the energy flow chart - double click on the image and drag the various words to connect energy transfers. These charts do not need to be linear in nature (you could have one energy turn into multiple other forms and have one branch not reach the end of the flow chart at all).

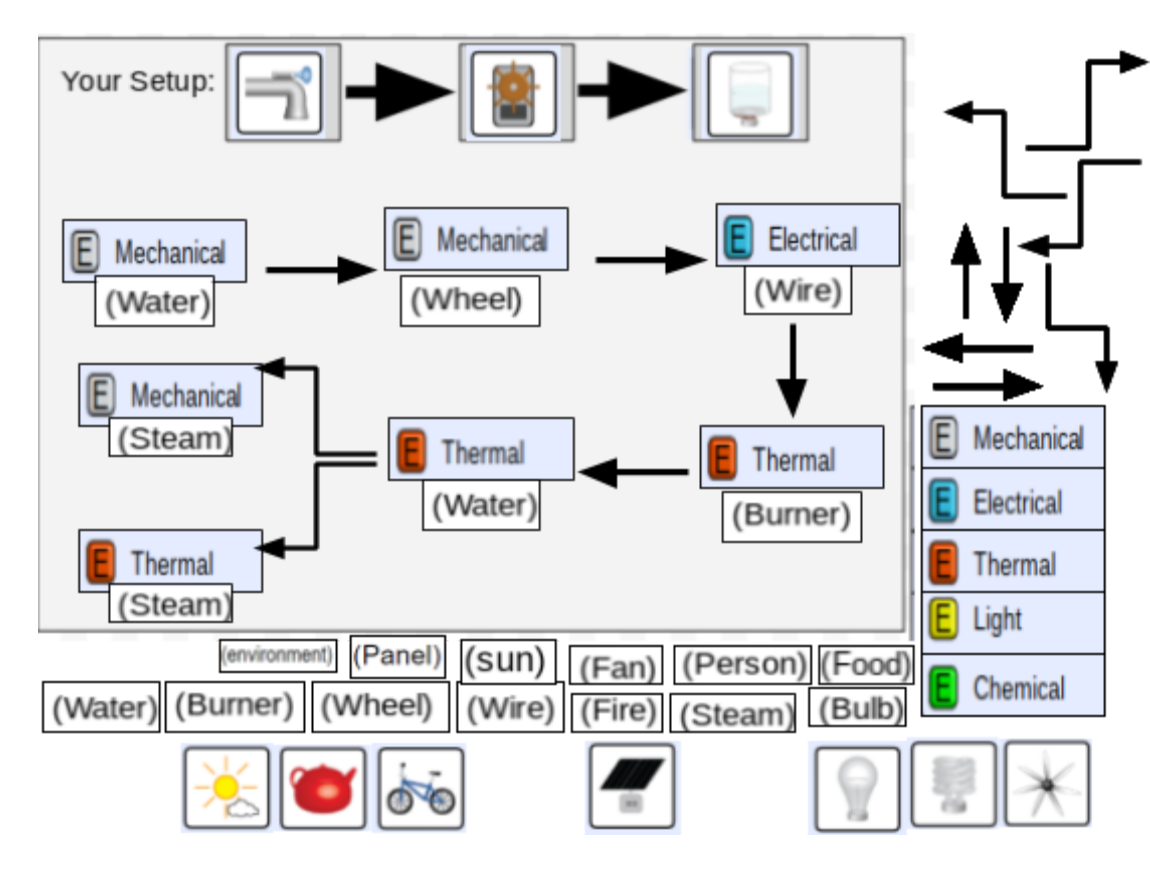

## **Energy Forms and Changes**

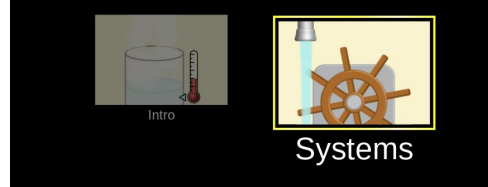

## Click here to access google doc version to edit:

**[https://docs.google.com/document/d/e/2PACX-1vTcTbmHm6WgbH5ALL5q5ak2yE6MLWa1V8l66b3ZUOFeyqqcnivv\\_ZDyJNYTX](https://docs.google.com/document/d/e/2PACX-1vTcTbmHm6WgbH5ALL5q5ak2yE6MLWa1V8l66b3ZUOFeyqqcnivv_ZDyJNYTXR02WA3CesQVWNZWy2cB/pub) [R02WA3CesQVWNZWy2cB/pub](https://docs.google.com/document/d/e/2PACX-1vTcTbmHm6WgbH5ALL5q5ak2yE6MLWa1V8l66b3ZUOFeyqqcnivv_ZDyJNYTXR02WA3CesQVWNZWy2cB/pub)**

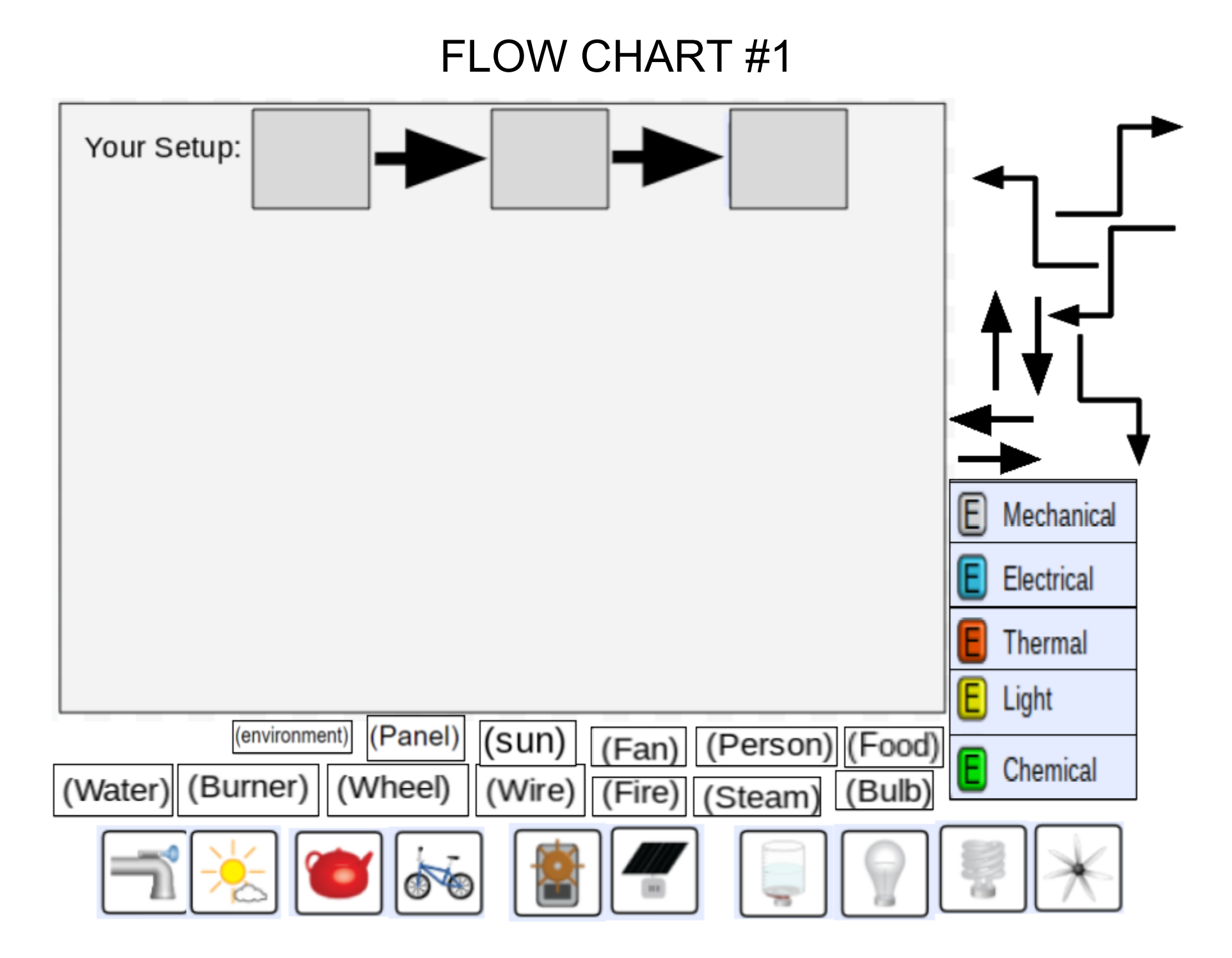

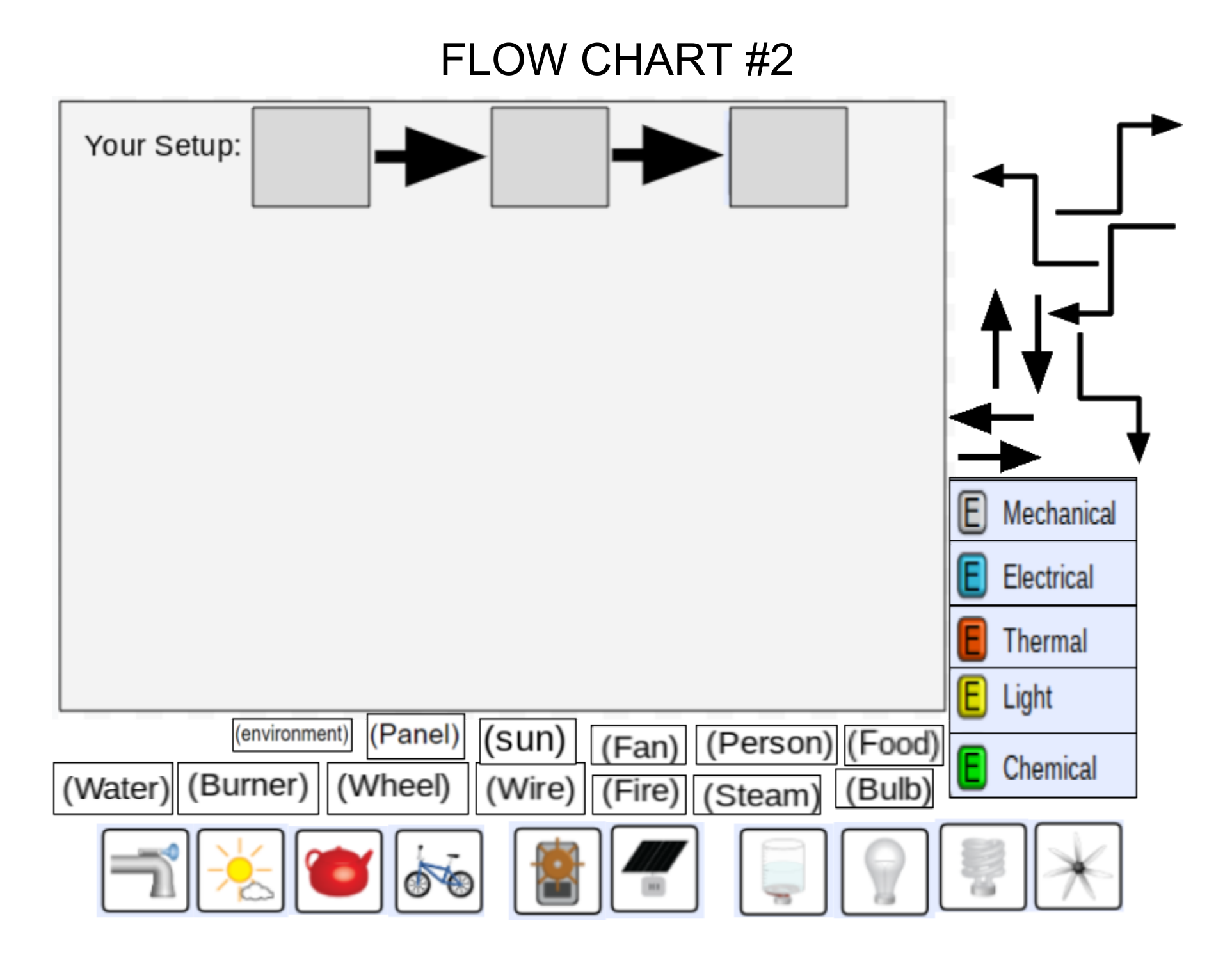

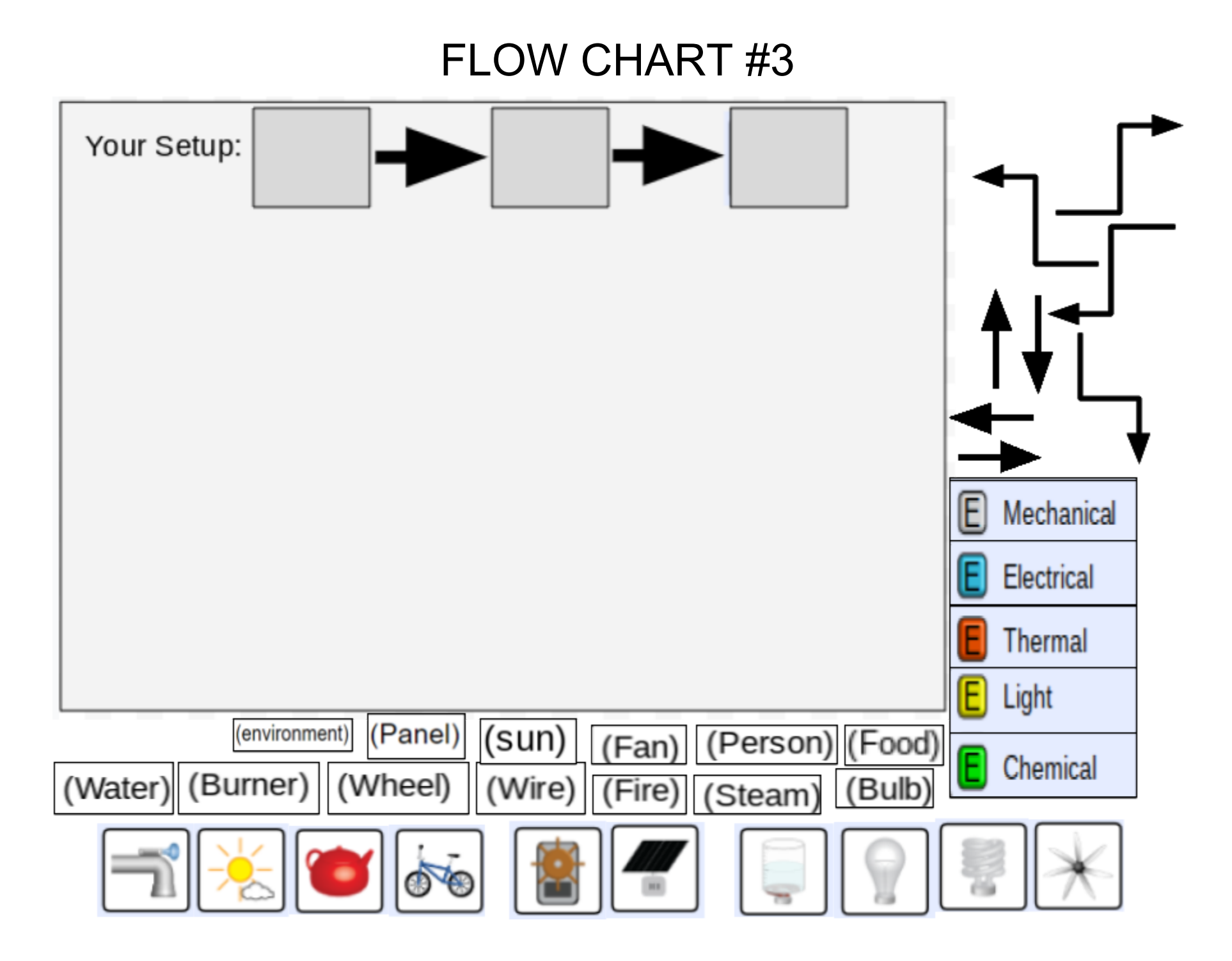

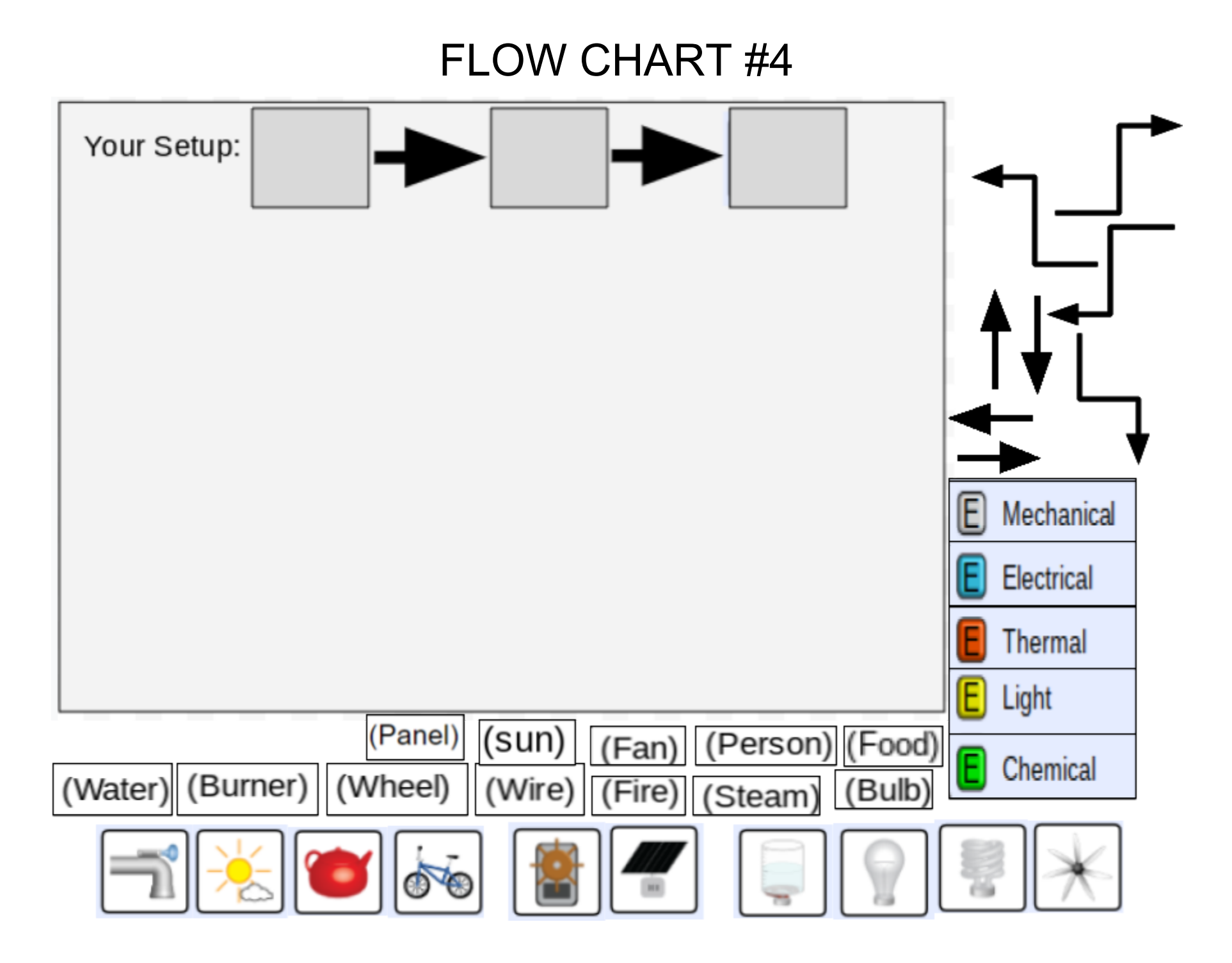

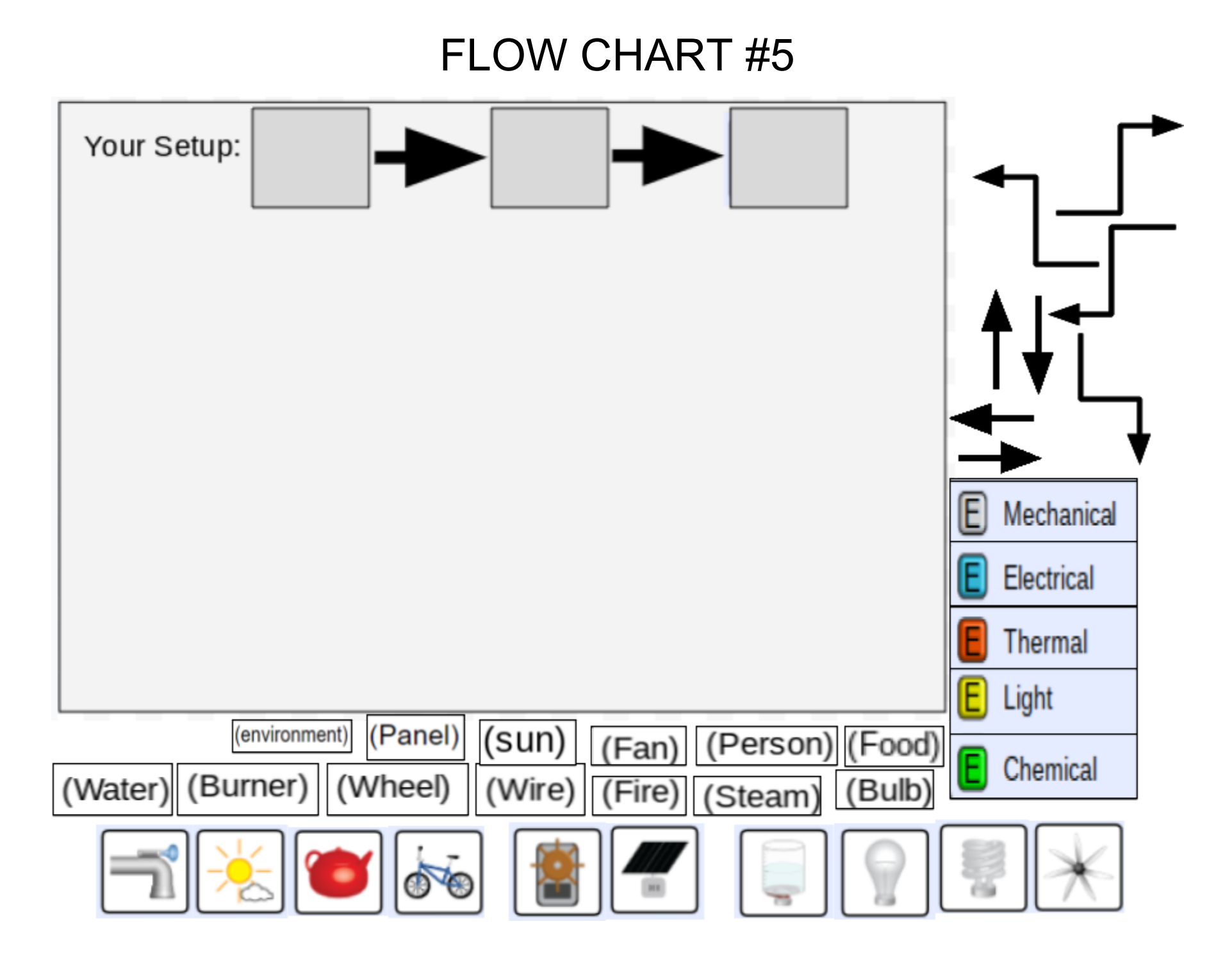

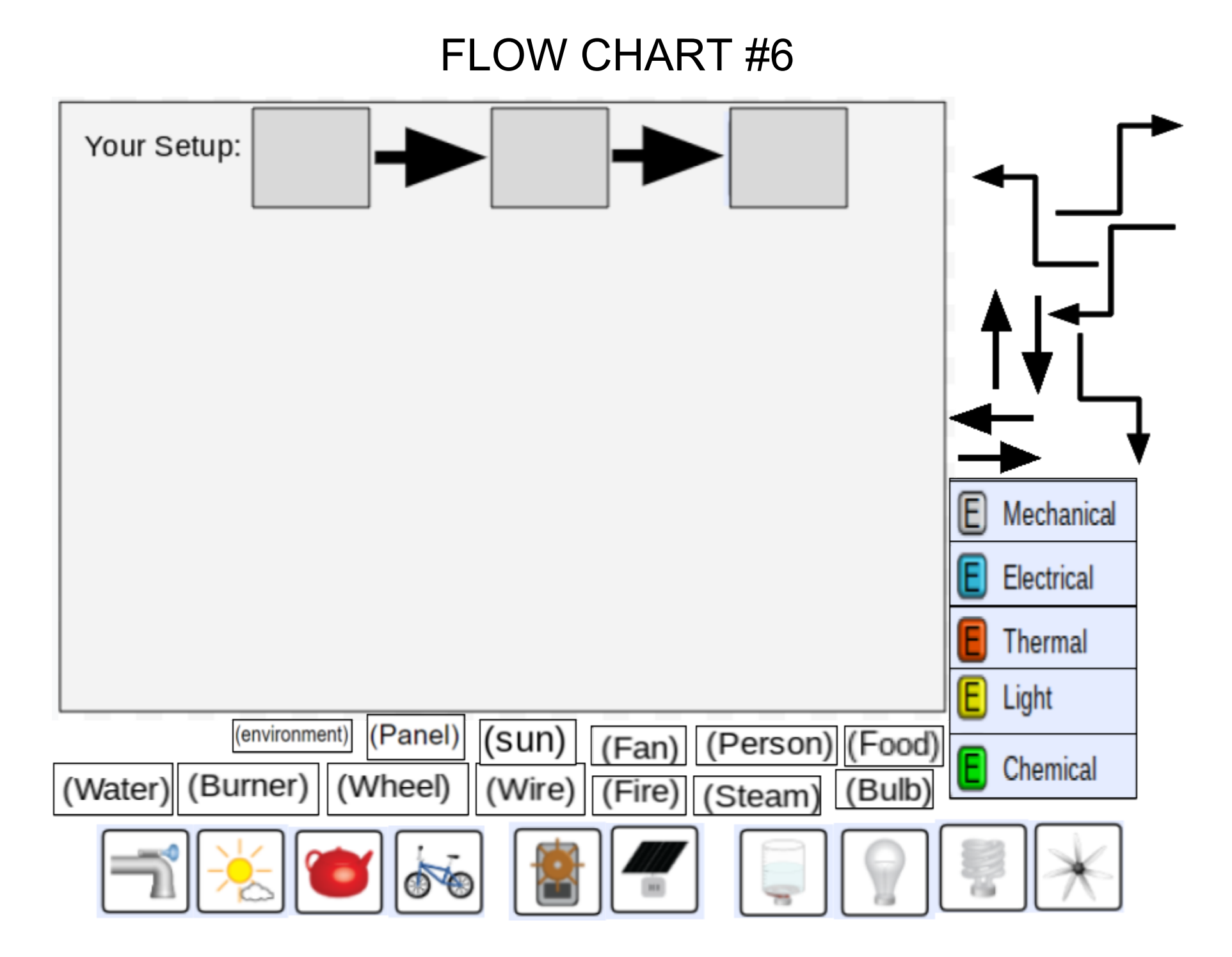